**Bruksanvisning** 

# **AMAZONE**

**Kontroll- och styrenhet AMALOG+** 

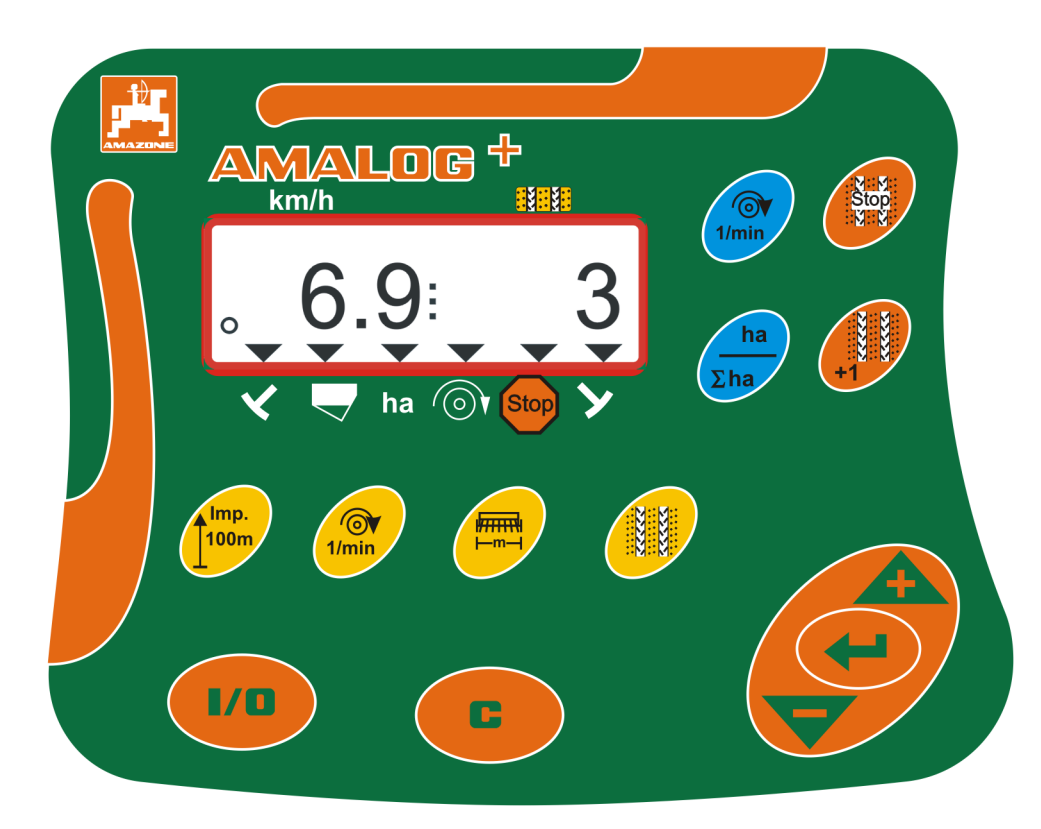

<span id="page-0-1"></span><span id="page-0-0"></span>**Läs och beakta denna**   $\epsilon$ **bruksanvisning före första**  MG3845 **idrifttagning.**  BAH0017.2 08.10. **Förvara den för framtida bruk. sv**

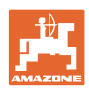

# *DET FÅR INTE*

*verka obekvämt eller överflödigt att läsa och göra sig införstådd med denna instruktionsbok: ty det räcker inte att från andra höra berättas att maskinen är så bra, att det bara är att köpa maskinen så går allt av sig själv. Om maskinen används felaktigt, kan inte bara föraren utan även omgivningen och maskinen skadas. För att garantera ett gott resultat måste man därför göra sig väl införstådd med maskinens samtliga funktioner, underrätta sig om hur den ska användas och manövreras i fält, transporteras och underhållas. Ty först då kommer man att bli tillfreds med både maskinen och sig själv. Detta är syftet med denna instruktionsbok.* 

*Leipzig-Plagwitz 1872.*

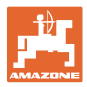

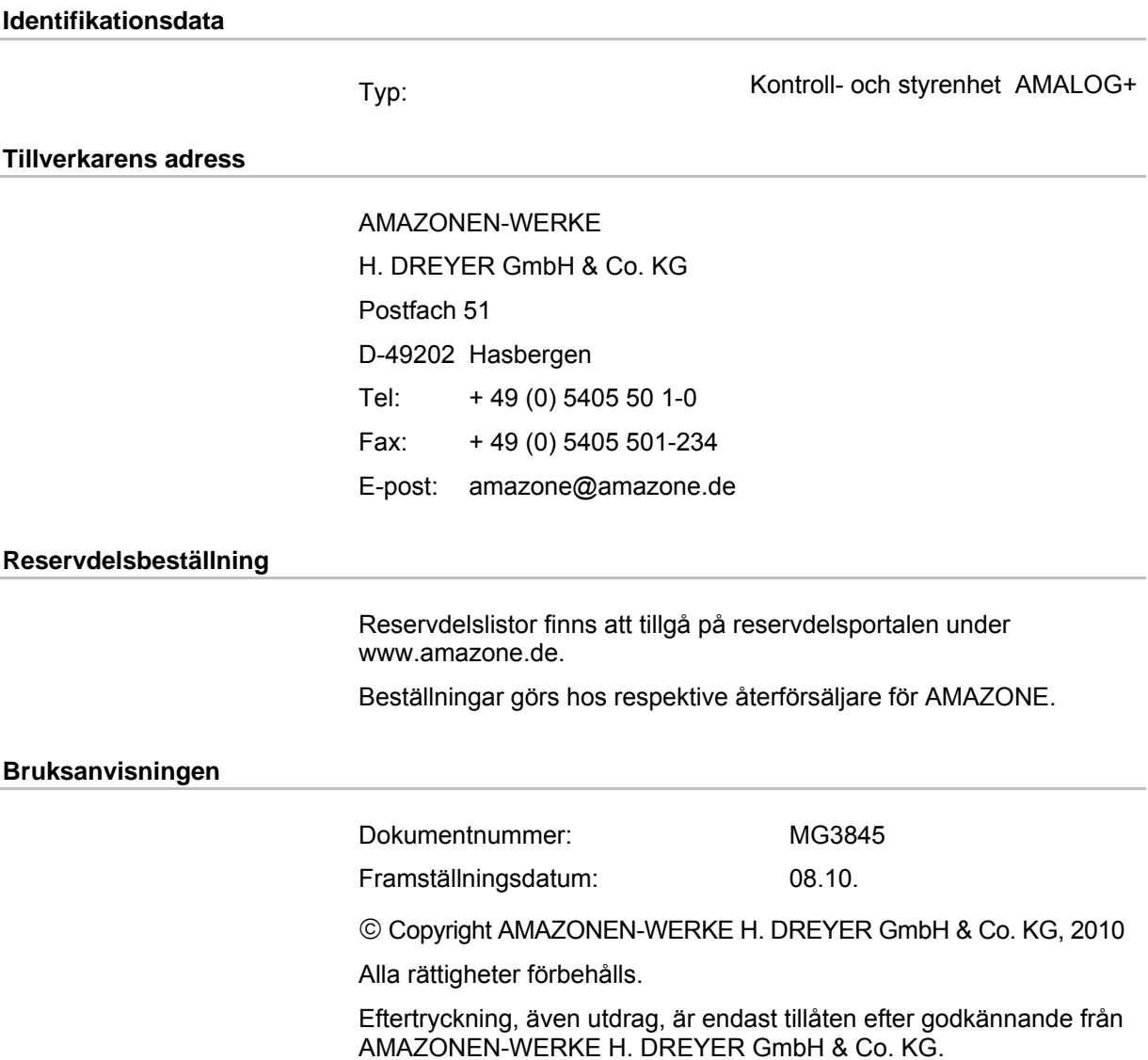

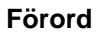

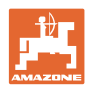

Kära kund,

Du har köpt en av kvalitetsprodukterna i AMAZONEN-WERKE, H. DREYER GmbH & Co. KG:s omfattande produktprogram. Vi tackar för ditt visade förtroende.

Läs och beakta bruksanvisningen, särskilt säkerhetsanvisningarna, innan maskinen används första gången.

#### **Förslag till förbättringar**

Kära läsare,

våra bruksanvisningar genomgår regelbundet uppdateringar. Med dina förslag till förbättringar hjälper du oss att göra bruksanvisningen användarvänlig. Skicka gärna oss dina förslag med fax.

AMAZONEN-WERKE

H. DREYER GmbH & Co. KG

Postfach 51

D-49202 Hasbergen

- Tel: + 49 (0) 5405 50 1-0
- Fax: + 49 (0) 5405 501-234
- E-post: amazone@amazone.de

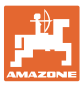

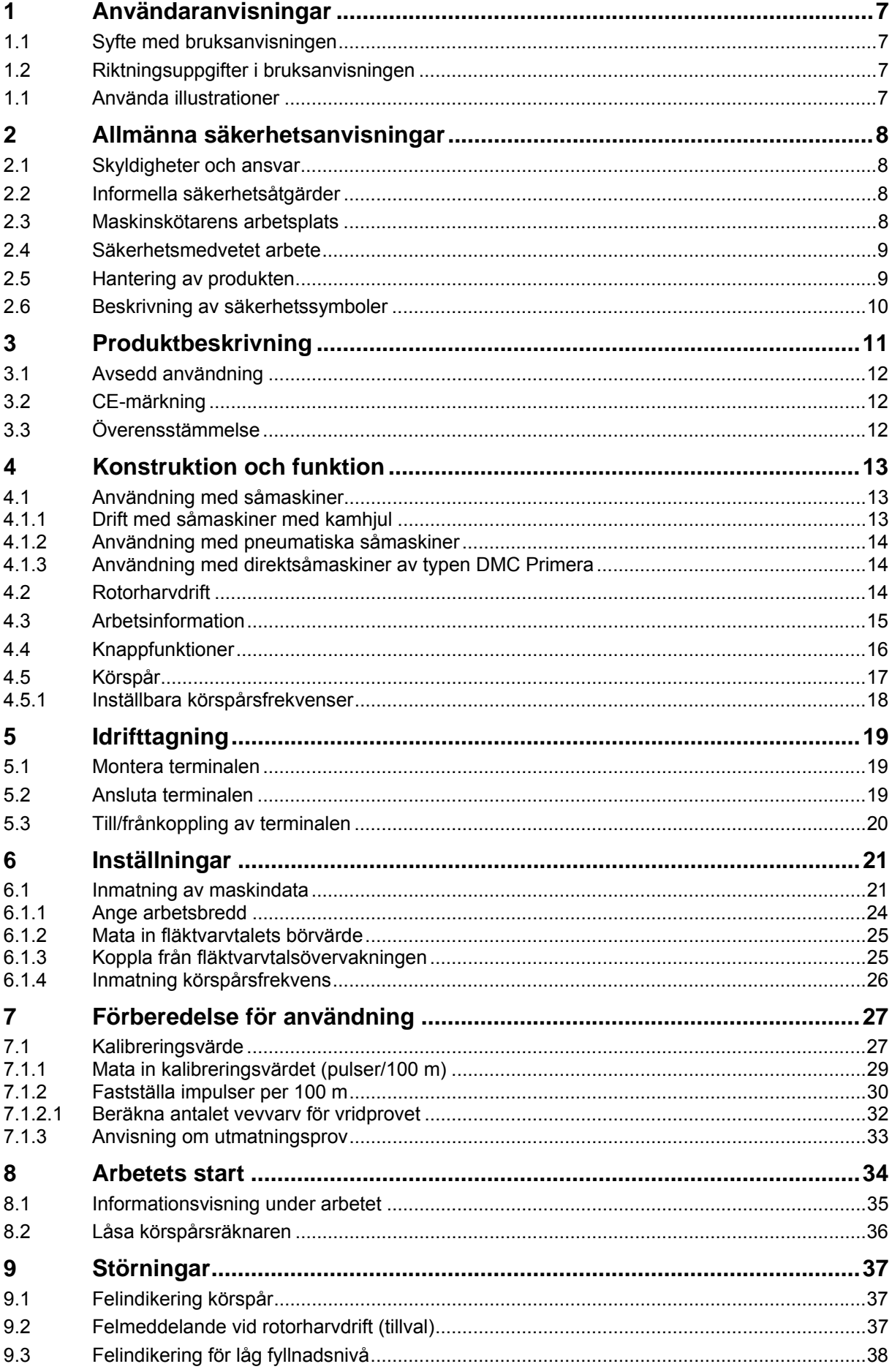

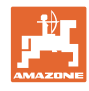

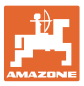

## <span id="page-6-0"></span>**1 Användaranvisningar**

Kapitlet Användaranvisningar ger information om hur bruksanvisningen ska användas.

## <span id="page-6-1"></span>**1.1 Syfte med bruksanvisningen**

Denna bruksanvisning

- beskriver hur man styr kontroll- och manöverenheten
- ger viktiga anvisningar om du använder utrustningen säkert och effektivt.
- är en del av kontroll- och manöverenheten och ska alltid medföras i maskinen eller i körfordonet.
- ska förvaras för framtida bruk.

## <span id="page-6-2"></span>**1.2 Riktningsuppgifter i bruksanvisningen**

Alla riktningar i denna bruksanvisning anges alltid med utgångspunkt från körriktningen.

## <span id="page-6-3"></span>**1.1 Använda illustrationer**

### **Anvisningar och reaktion**

De uppgifter som maskinskötaren ska utföra framställs som numrerade åtgärdsanvisningar. Utför alltid anvisningarna i angiven ordningsföljd. Resultatet av de olika anvisningarna är markerade med en pil.

#### Exempel:

- 1. Åtgärdsanvisning 1
- $\rightarrow$  Resultat av åtgärd 1
- 2. Åtgärdsanvisning 2.

**Uppräkningar** 

Uppräkningar utan tvingande ordningsföljd återges som en punktlista med nummer.

Exempel:

- Punkt 1
- Punkt 2

#### **Positionssiffror i bilder**

Siffror inom parentes hänvisar till motsvarande siffror i bilder. Den första siffran anger vilken bild det gäller och den andra siffran motsvarar positionssiffran i bilden.

Exempel (Fig. 3/6)

- Figur 3
- Position 6

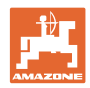

## <span id="page-7-0"></span>**2 Allmänna säkerhetsanvisningar**

Detta kapitel innehåller viktiga anvisningar för säkert arbete med kontroll- och styrenheten.

## <span id="page-7-1"></span>**2.1 Skyldigheter och ansvar**

#### **Beakta anvisningarna i bruksanvisningen**

God kännedom om säkerhetsanvisningar och säkerhetsföreskrifter är en grundläggande förutsättning för säkert och felfritt arbete med kontroll- och manöverenheten.

#### **Garanti och ansvar**

Grundläggande gäller våra "Allmänna försäljnings- och leveransvillkor". De gäller från det att avtal har slutits. Garanti och produktansvar bortfaller vid personskador och materiella skador, om de kan härledas till en eller flera av följande orsaker:

- ej avsedd användning av kontroll- och styrenheten.
- felaktig montering, felaktigt idrifttagande och felaktig användning av kontroll- och manöverenheten.
- inte anvisningarna i bruksanvisningen angående idrifttagning, manövrering och underhåll beaktas.
- egenmäktiga konstruktionsförändringar av kontroll- och manöverenheten.

## <span id="page-7-2"></span>**2.2 Informella säkerhetsåtgärder**

Beakta utöver alla säkerhetsanvisningar i denna bruksanvisning även de allmängiltiga, nationella bestämmelser om arbetarskydd och miliöskydd.

## <span id="page-7-3"></span>**2.3 Maskinskötarens arbetsplats**

Manövrering av kontroll- och manöverenheten får uteslutande utföras av en person som sitter i traktorns förarsäte.

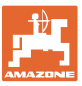

## <span id="page-8-0"></span>**2.4 Säkerhetsmedvetet arbete**

Utöver säkerhetsanvisningarna i denna bruksanvisning ska absolut nationella, allmänna arbetarskyddsföreskrifter följas.

## <span id="page-8-1"></span>**2.5 Hantering av produkten**

- Utsätt inte AMALOG+ för mekaniska svängningar eller stötar.
- Tappa inte AMALOG+.
- Vidrör inte displayen på kontroll- och manöverenheten med vassa föremål som kan skada displayen.
- Skydda AMALOG+ mot väta och fukt.
- Lägg inte AMALOG+ i närheten av värmekällor som element eller ugnar.
- Öppna aldrig kontroll- och manöverenhetens hus. Vänd dig till en kvalificerad verkstad vid reparationsbehov.

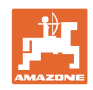

## <span id="page-9-0"></span>**2.6 Beskrivning av säkerhetssymboler**

Säkerhetsanvisningar kännetecknas av den trekantiga säkerhetssymbolen och tillhörande signalord. Signalorden (FARA, VARNING, AKTA) beskriver hur allvarlig risken är och har följande betydelse:

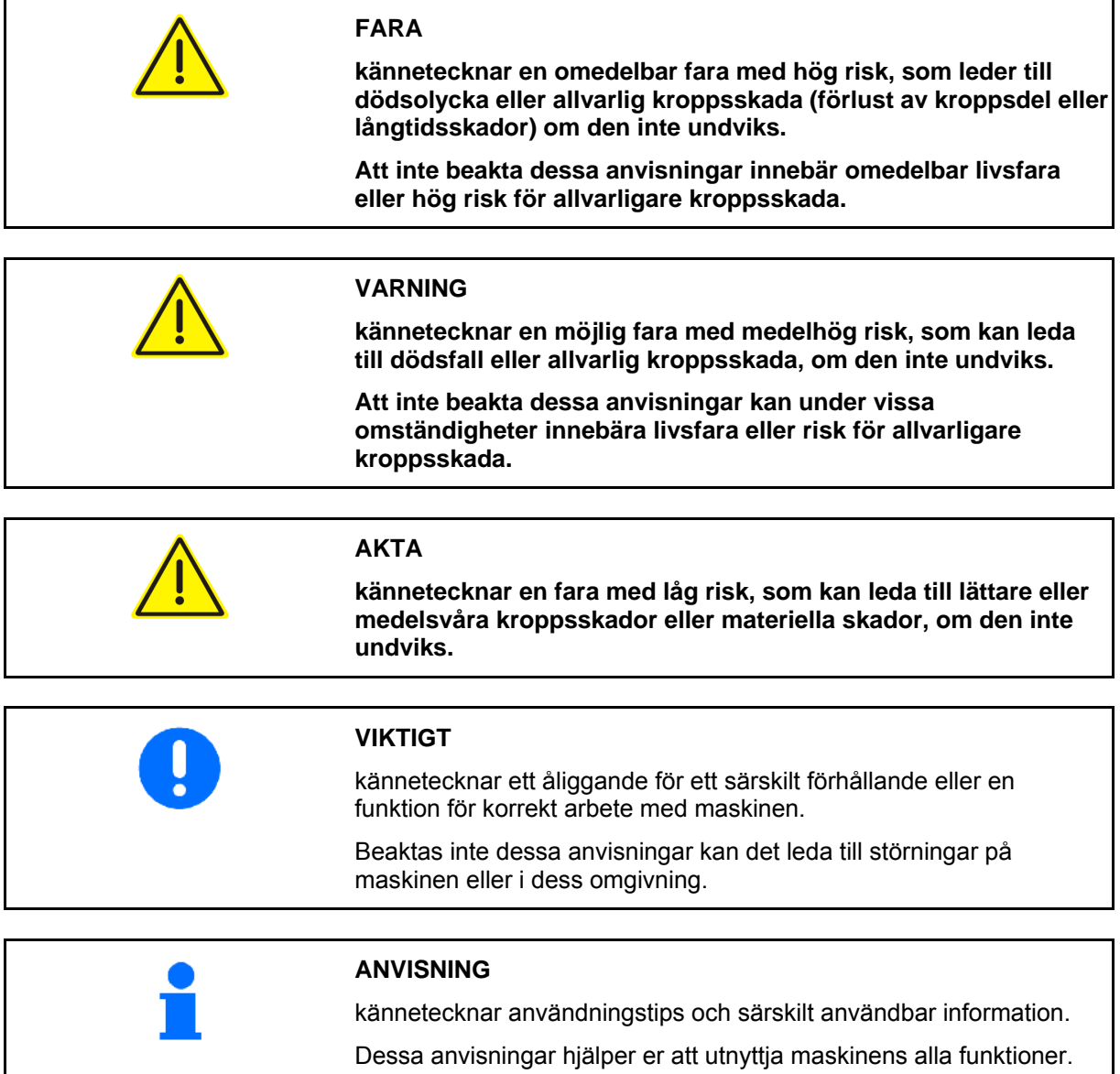

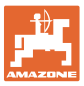

## <span id="page-10-0"></span>**3 Produktbeskrivning**

Detta kapitel ger

- en omfattande översikt över konstruktionen.
- benämningar på de enskilda komponenterna.

## **Kontroll- och manöverenhetens huvudkomponenter**

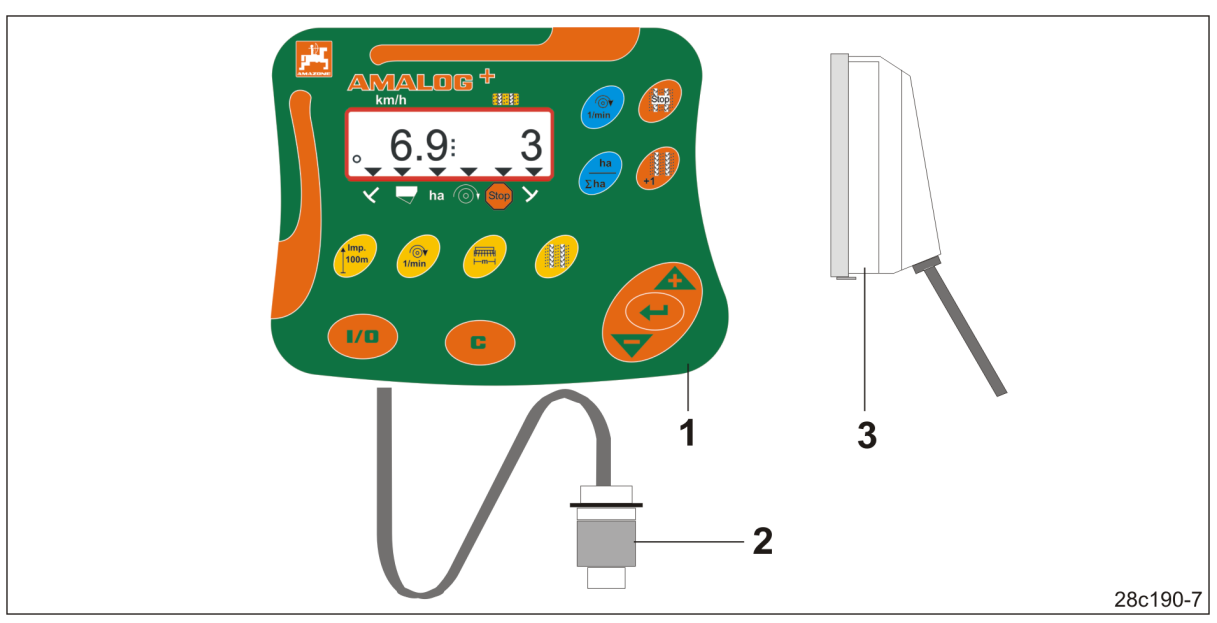

<span id="page-10-1"></span>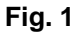

[Fig. 1](#page-10-1)/...

- (1) Dator med fästkonsol
- (2) Elkontaktsanslutning 12 V
- (3) 20-polig kontakt med kablage

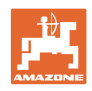

## <span id="page-11-0"></span>**3.1 Avsedd användning**

AMALOG+ är endast avsedd för konventionell användning för informationsvisning och övervakning inom jordbruket.

Till avsedd användning hör även:

att beakta alla anvisningar i denna bruksanvisning

Annan användning än den som anges ovan är förbjuden och anses inte vara avsedd användning.

Vid skador som uppstår under icke avsedd användning

- har ägaren det fulla ansvaret
- AMAZONEN-WERKE åtar sig inte något ansvar.

## <span id="page-11-1"></span>**3.2 CE-märkning**

CE-märkningen ([Fig. 2\)](#page-11-3) talar om att gällande EU-riktlinjer uppfylls.

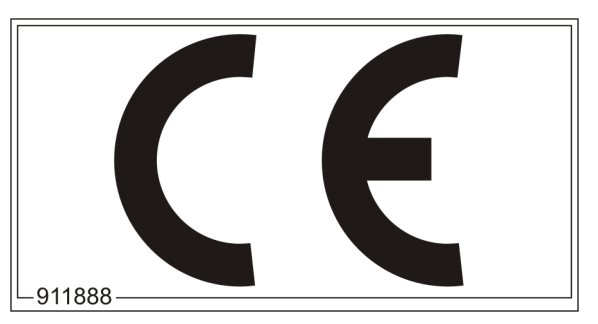

**Fig. 2** 

## <span id="page-11-3"></span><span id="page-11-2"></span>**3.3 Överensstämmelse**

Kontroll- och manöverenheten uppfyller

Riktlinjer/normer

EMC-riktlinjen 2004/108/EEG för elektromagnetisk kompatibilitet.

#### **Elsystem**

Batterispänning: 12 V (volt)

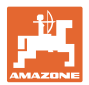

## <span id="page-12-0"></span>**4 Konstruktion och funktion**

Följande kapitel innehåller information om kontroll- och manöverenhetens konstruktion och de enskilda komponenternas funktion.

AMALOG+ är försedd med en 6-ställig display [\(Fig. 3](#page-12-3)/1).

AMALOG+ är utrustad med ett litiumbatteri och ett dataminne.

Det går att använda alla data igen vid nästa användning även om elsystemet är frånkopplat under en längre tid.

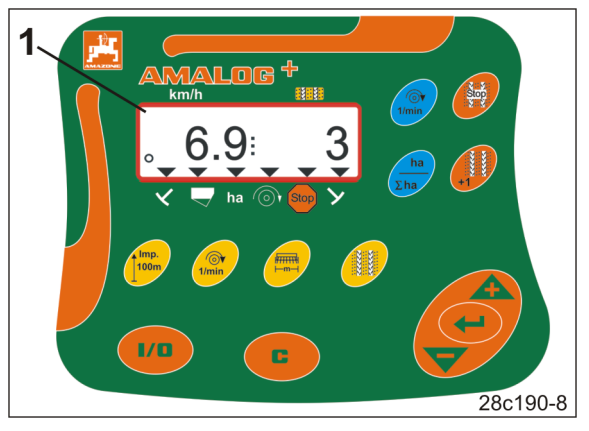

**Fig. 3** 

## <span id="page-12-3"></span><span id="page-12-1"></span>**4.1 Användning med såmaskiner**

#### AMALOG+

- fastställer bearbetad delareal [ha]
- lagrar bearbetad totalareal [ha]
- visar körhastigheten [km/h] an
- styr körspårsinkopplingen och körspårsmarkeringsverktyget
- visar läget för de hydrauliskt styrda markörsensorerna
- avger ett alarm när den inställda lägstanivån för utsäde i förrådsbehållaren har uppnåtts.

#### <span id="page-12-2"></span>**4.1.1 Drift med såmaskiner med kamhjul**

#### AMALOG+

 övervakar drivningen av transmissionsaxeln (körspårsinkoppling)

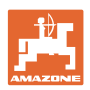

## <span id="page-13-0"></span>**4.1.2 Användning med pneumatiska såmaskiner**

AMALOG+

- övervakar körspårsinkopplingen i fördelarhuvudet Akustiskt larm om spjällen är felinställda.
- övervakar fläktvarvtalet.

Om det faktiska varvtalet avviker mer än 10 % från börvärdet hörs en ljudsignal och i fönstret blinkar kontrolltecknet [\(Fig. 4](#page-13-3)/1) ovanför varvtalssymbolen [\(Fig. 4](#page-13-3)/2).

Varvtalsövervakningen är endast aktiverad när såmaskinen är i arbete.

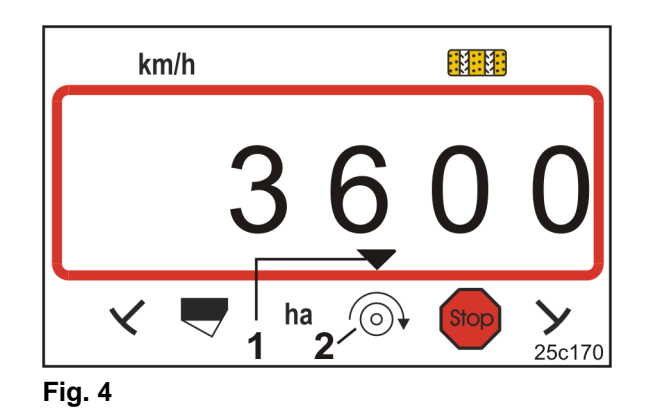

<span id="page-13-3"></span><span id="page-13-1"></span>**4.1.3 Användning med direktsåmaskiner av typen DMC Primera** 

#### AMALOG+

 avger ett alarm när den inställda lägstanivån för gödselmängden i förrådsbehållaren har uppnåtts.

## <span id="page-13-2"></span>**4.2 Rotorharvdrift**

#### AMALOG+

 övervakar funktionen på överbelastningskopplingen. Akustiskt alarm när verktygshållaren står stilla.

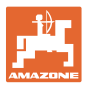

## <span id="page-14-0"></span>**4.3 Arbetsinformation**

Arbetsinformationen ([Fig. 5\)](#page-14-1) visas vid den första pulsen från växellådssensorn.

Den blinkande cirkelsymbolen [\(Fig. 5](#page-14-1)/1) under arbetet indikerar att

- AMALOG+ tar emot impulser från växellådssensorn
- AMALOG+ fungerar som den ska.

Arbetsinformationen beror på arbetssituationen [se tabell [\(Fig. 6](#page-14-2))].

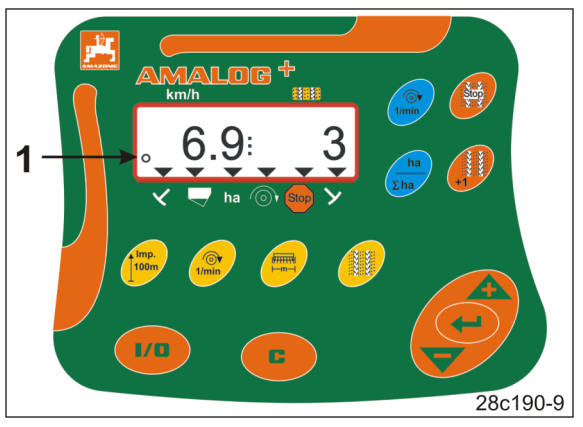

**Fig. 5** 

<span id="page-14-2"></span><span id="page-14-1"></span>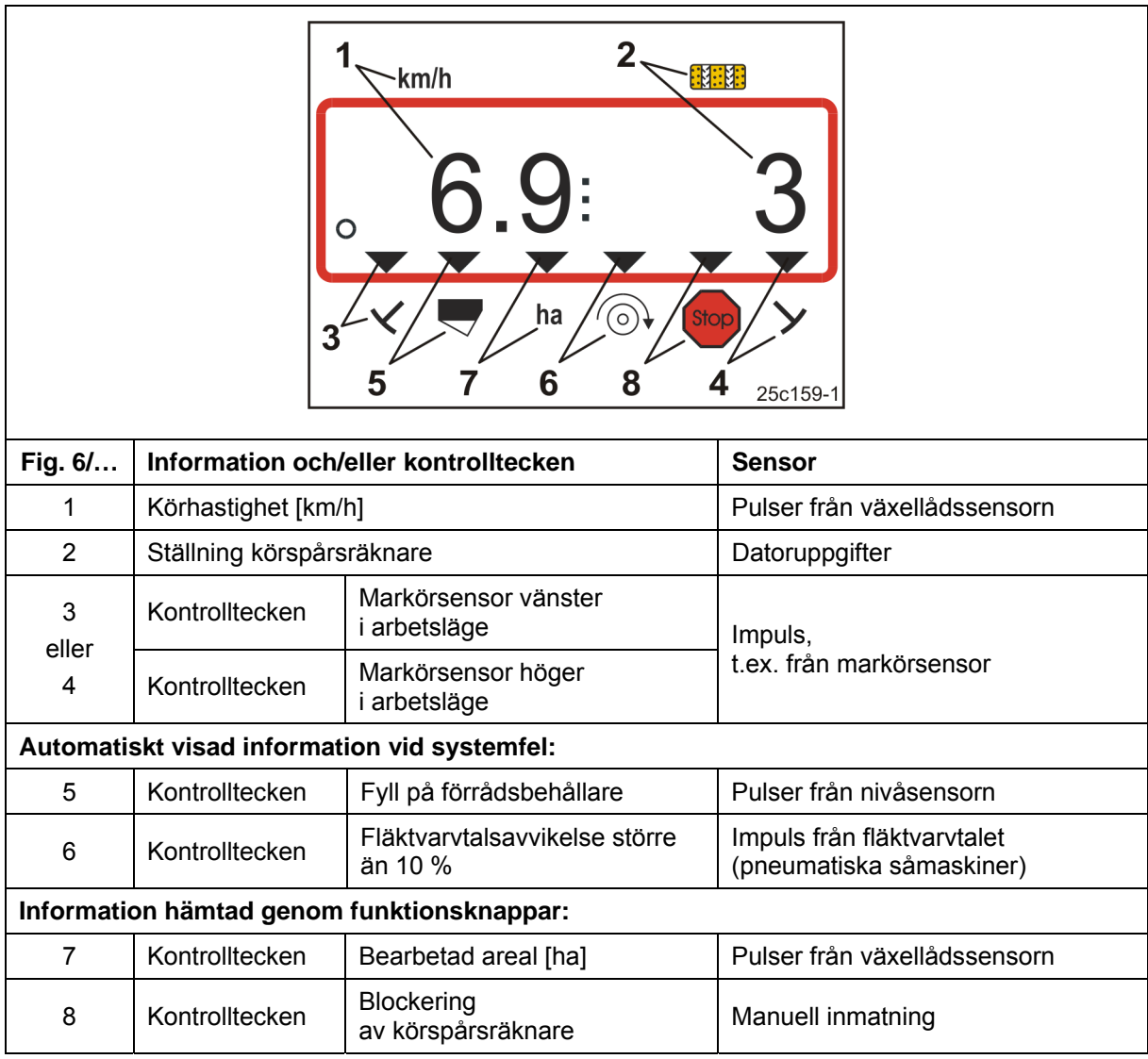

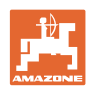

## <span id="page-15-0"></span>**4.4 Knappfunktioner**

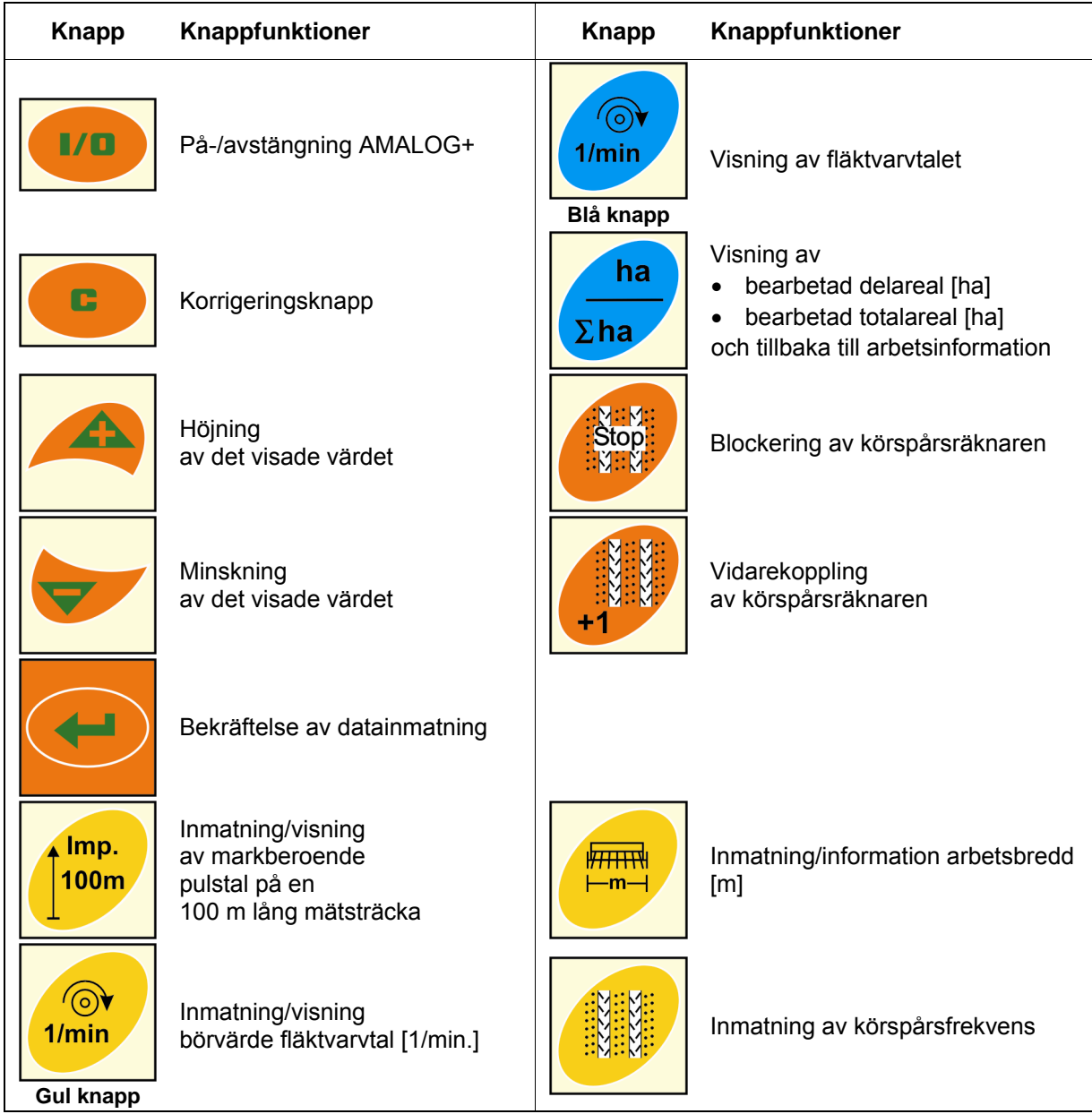

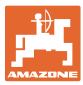

## <span id="page-16-0"></span>**4.5 Körspår**

AMALOG+ beräknar körspåren (se [Fig. 8](#page-16-1), nedan) i körspårsräknaren

- när markörsensorn har aktiverats, t.ex. före vändning i änden på fältet
- när maskinen har stått stilla utan markörsensor.

Körspårsräknaren kan blockeras (se Kap. ["Låsa körspårsräknaren"](#page-35-0), på sidan 36)

- innan markörsensorn lyfts upp, t.ex. före ett hinder
- innan maskinen står stilla, t.ex. vid en arbetspaus på fältet.

Hämta den körspårsfrekvens som krävs för aktuellt arbete ur såmaskinens instruktionsbok.

#### **Exempel:**

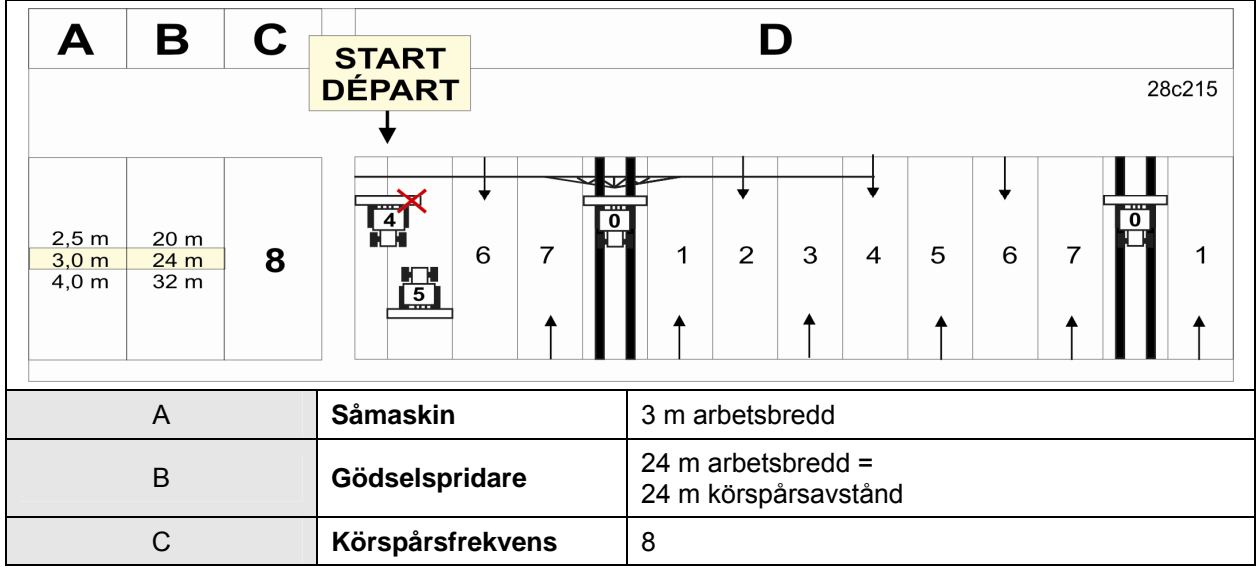

### <span id="page-16-1"></span>**Fig. 8**

Mata in körspårsfrekvensen i AMALOG+ (se kap. "[Inmatning](#page-25-0)  [körspårsfrekvens](#page-25-0)", på sidan 26).

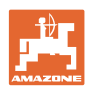

## <span id="page-17-0"></span>**4.5.1 Inställbara körspårsfrekvenser**

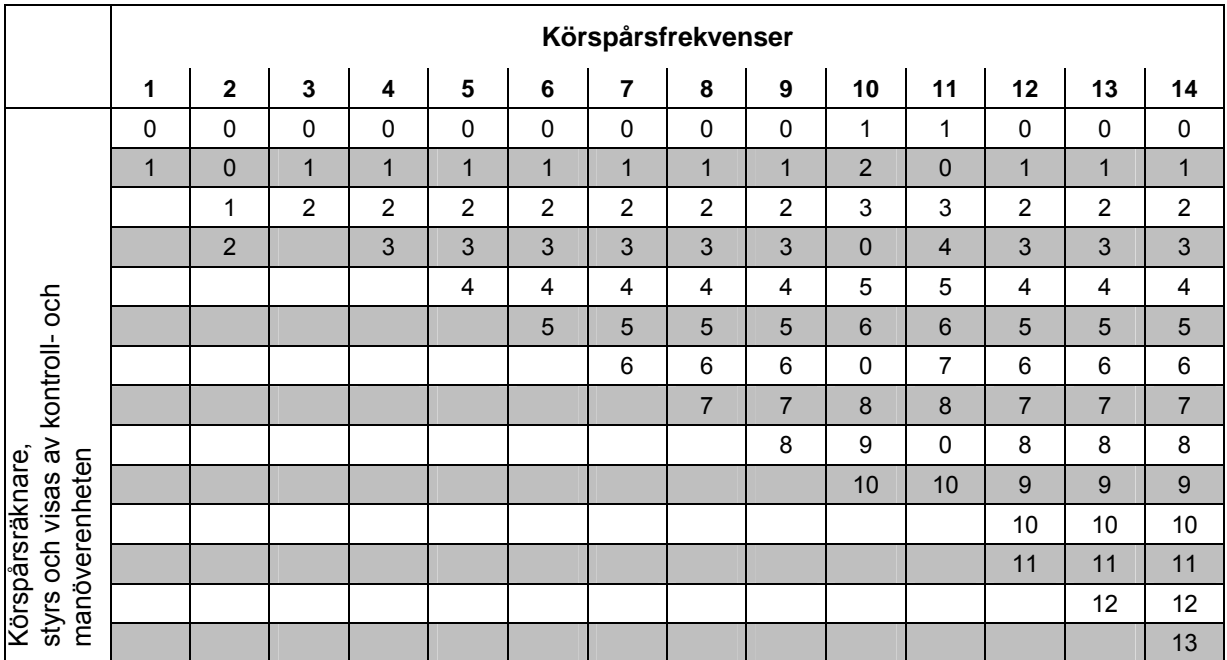

## **Fig. 9**

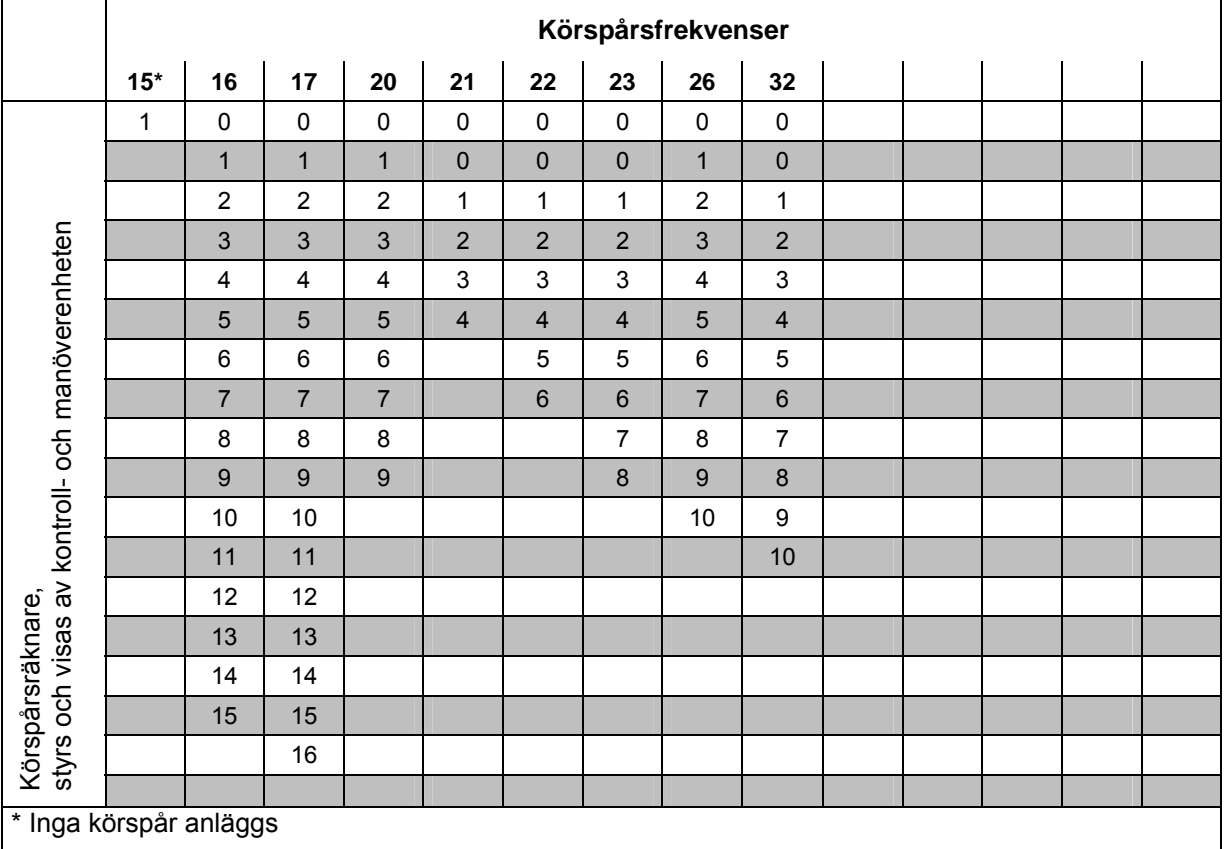

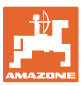

## <span id="page-18-0"></span>**5 Idrifttagning**

Detta kapitel innehåller information om idrifttagning av kontroll- och manöverenheten AMALOG+.

## <span id="page-18-1"></span>**5.1 Montera terminalen**

 1. Skruva fast konsolen ([Fig. 11](#page-18-3)/1) vibrationsfritt och elektriskt ledande till höger om föraren i traktorhytten inom synoch räckhåll från terminalen ([Fig. 11](#page-18-3)/2).

Avståndet till radioapparat och radioantenn ska vara minst 1 m.

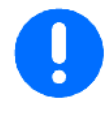

Terminalen måste ha en ledande anslutning genom konsolen till traktorchassit!

Därför måste färgen tas bort på monteringsställena innan konsolen monteras.

<span id="page-18-3"></span>2. Sätt ditt hållaren [\(Fig. 11/](#page-18-3)3) på terminalen.

## <span id="page-18-2"></span>**5.2 Ansluta terminalen**

<span id="page-18-4"></span> 1. Stick in hållaren [\(Fig. 12](#page-18-4)/1) i konsolen och kläm fast den med vingskruven ([Fig. 12](#page-18-4)/2).

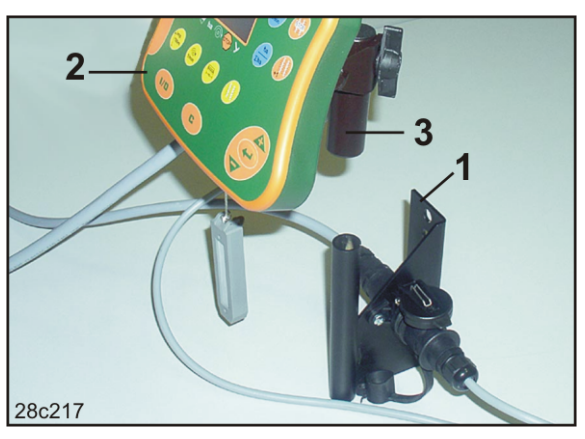

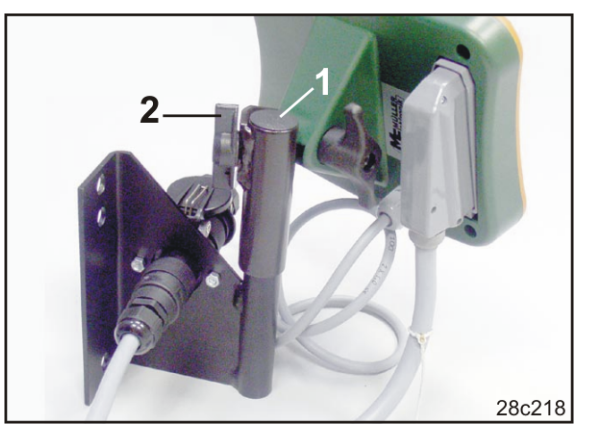

**Fig. 12** 

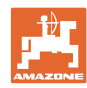

#### **Idrifttagning**

- 2. Anslut elkabeln [\(Fig. 13/](#page-19-1)1) till konsolen och till traktorns 12-volts eluttag.
- 3. Anslut konsolen och terminalen med elkabeln ([Fig. 13](#page-19-1)/2).
- 4. Koppla såmaskinen eller jordbearbetningsmaskinen till traktorn (se instruktionsboken till såmaskinen resp. jordbearbetningsmaskinen).
- <span id="page-19-1"></span> 5. För in kabeln med stickkontakten ([Fig. 13](#page-19-1)/3) i traktorhytten och anslut den till terminalen.

Stickkontakten är säkrad mot att lossna oavsiktligt från terminalen genom en fjädrande spärr. Tryck på spärren för att lossa stickkontakten.

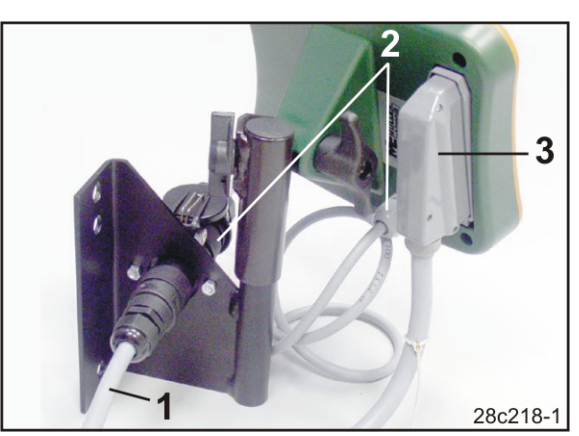

**Fig. 13** 

## <span id="page-19-0"></span>**5.3 Till/frånkoppling av terminalen**

Koppla från och till AMALOG+ genom att trycka på knappen .

Ange maskinspecifika data (se kap. ["Inställningar"](#page-20-0), på sidan 21). Nästa gång datorn kopplas till står alla data åter till förfogande.

Innan annan typ av såmaskin ska användas, mata in nya maskinspecifika data i AMALOG+.

Vid tillkoppling av kontroll- och manöverenheten visas kort datorns programvaruversion.

Om spänningen sjunker under 10 volt, t.ex. när traktorn startas, slås datorn ifrån.

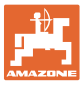

## <span id="page-20-0"></span>**6 Inställningar**

## **6.1 Inmatning av maskindata**

Öppna läge 1 till 6 och ange maskindata i kodad form.

<span id="page-20-2"></span><span id="page-20-1"></span>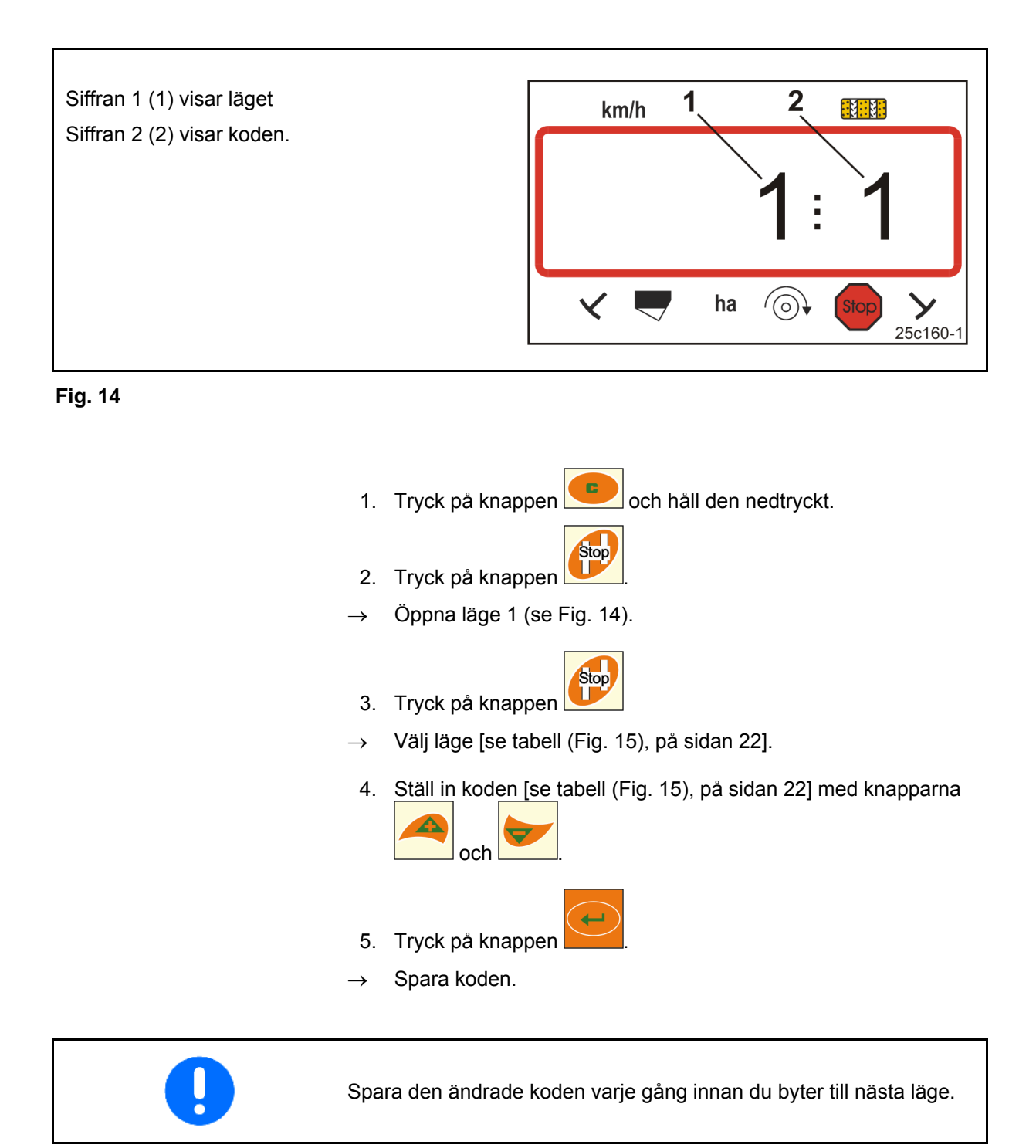

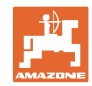

## **Inställningar**

<span id="page-21-0"></span>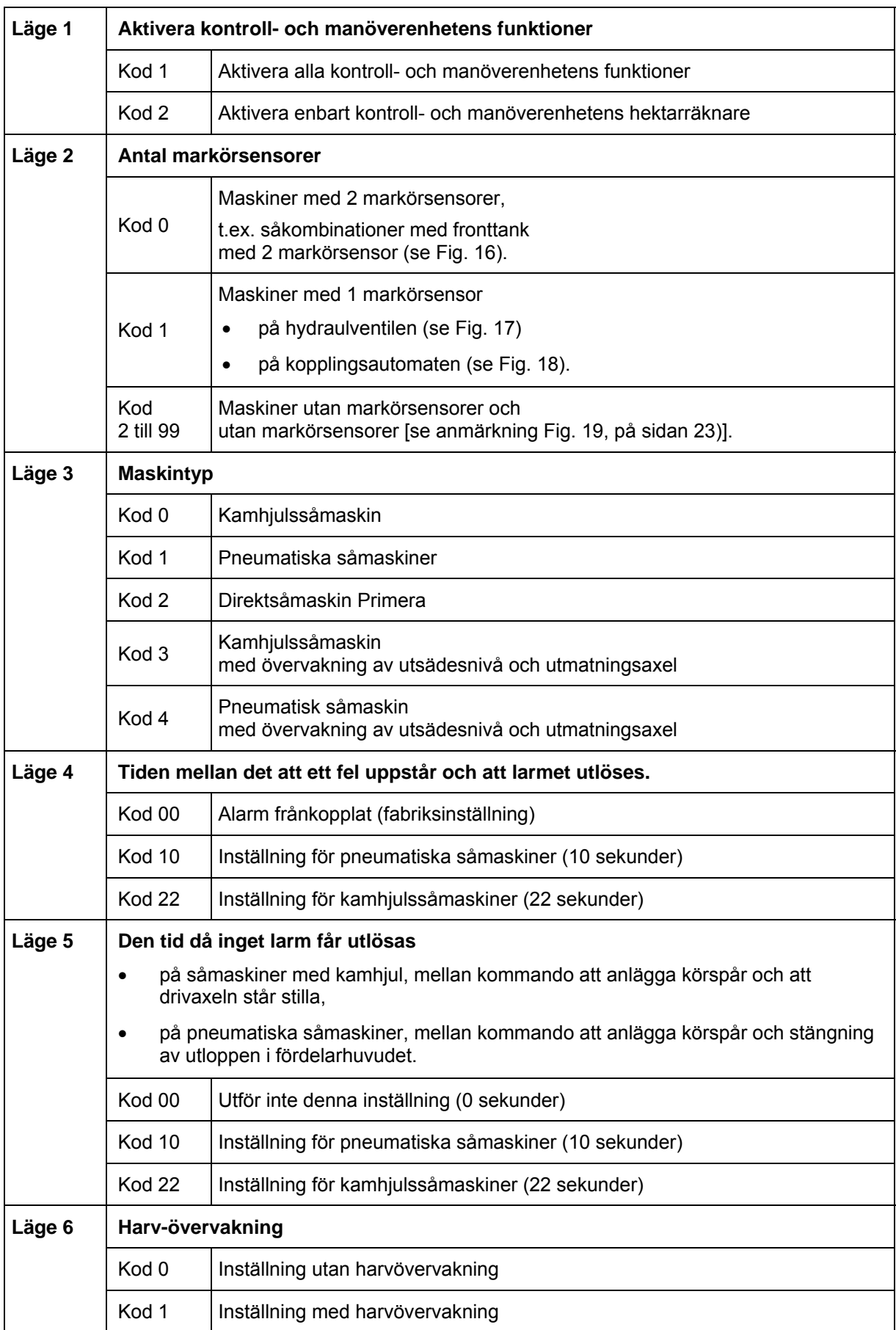

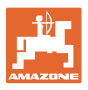

Såmaskin med två markörsensorer [\(Fig. 16/](#page-22-0)1).

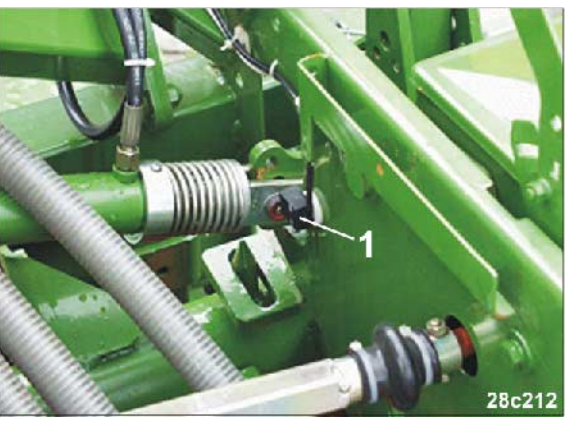

**Fig. 16** 

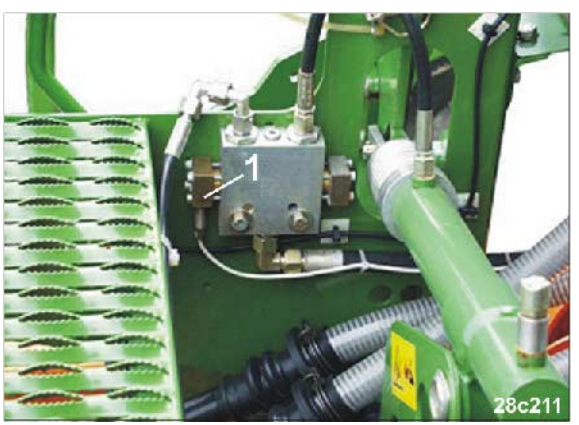

**Fig. 17** 

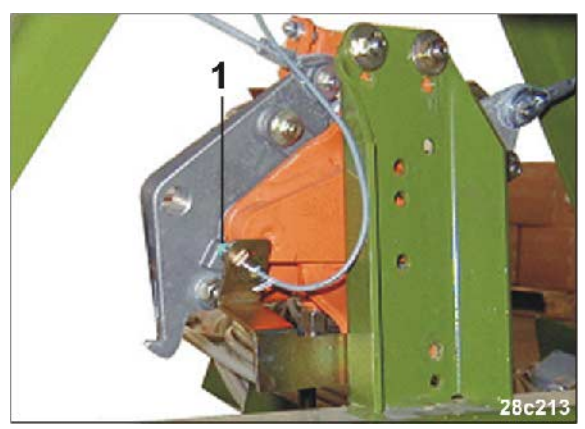

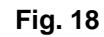

<span id="page-22-2"></span>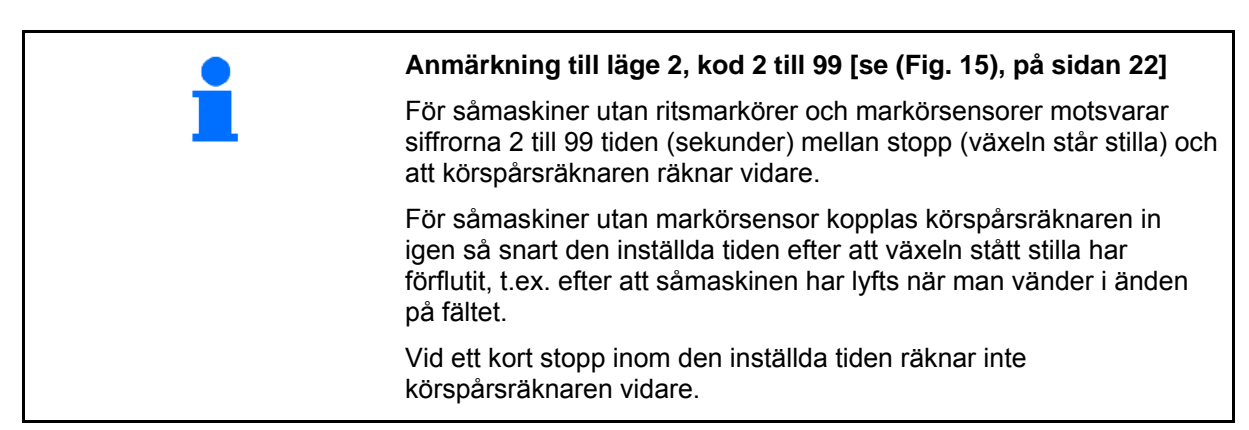

<span id="page-22-3"></span>**Fig. 19** 

# <span id="page-22-0"></span>Såmaskin med markörsensor [\(Fig. 17/](#page-22-1)1) på hydraulventilen.

<span id="page-22-1"></span>Såmaskin med markörsensor [\(Fig. 18/](#page-22-2)1) på kopplingsautomaten.

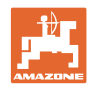

## <span id="page-23-0"></span>**6.1.1 Ange arbetsbredd**

- 1. Tryck på knappen .
- $\rightarrow$  Indikering: sparad arbetsbredd [m].
- 2. Ställ in arbetsbredden [m] med knapparna (t.ex. 3.00 för 3 m arbetsbredd).

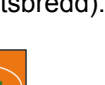

- 3. Tryck på knappen .
- $\rightarrow$  Spara det valda värdet.

<span id="page-23-1"></span>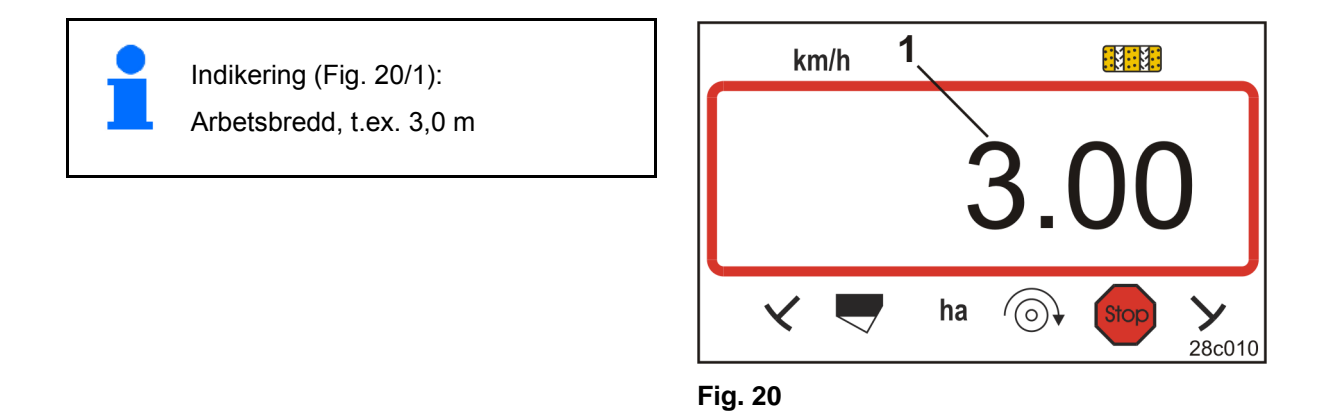

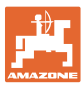

## <span id="page-24-0"></span>**6.1.2 Mata in fläktvarvtalets börvärde**

- 1. Tryck på knappen (gul)
- $\rightarrow$  Indikering: börvärde fläktvarvtal [1/min.].
- 2. Ändra fläktvarvtalets börvärde med knapparna

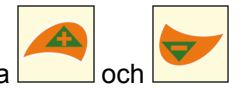

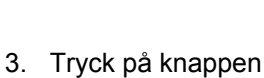

 $\rightarrow$  Spara det valda värdet.

## <span id="page-24-1"></span>**6.1.3 Koppla från fläktvarvtalsövervakningen**

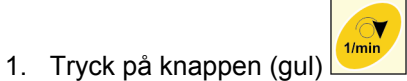

 $\rightarrow$  Indikering: börvärde fläktvarvtal [1/min.].

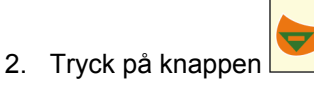

 $\rightarrow$  Ställ fläktvarvtalets börvärde på 0.

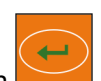

- 3. Tryck på knappen .
- $\rightarrow$  Spara det valda värdet.

Fläktvarvtalsövervakningen är avstängd.

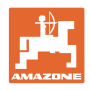

## <span id="page-25-0"></span>**6.1.4 Inmatning körspårsfrekvens**

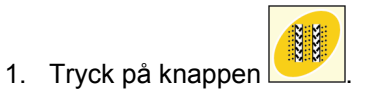

- $\rightarrow$  Indikering: sparad körspårsfrekvens.
- 2. Ställ in körspårsfrekvensen med knapparna (t.ex. körspårsfrekvens 8).

سه

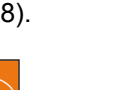

- 3. Tryck på knappen .
- $\rightarrow$  Spara det valda värdet.

<span id="page-25-1"></span>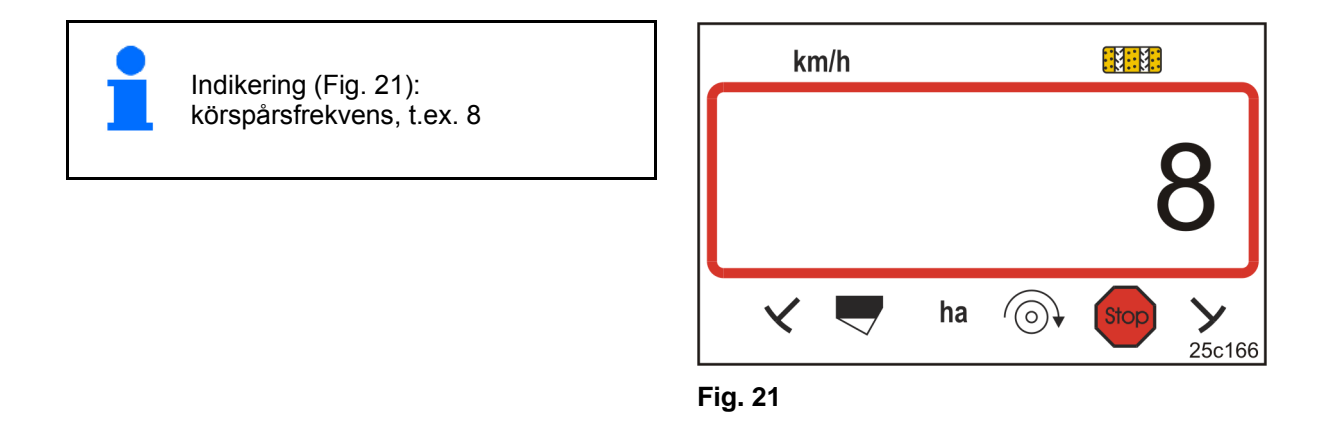

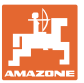

## <span id="page-26-0"></span>**7 Förberedelse för användning**

## <span id="page-26-1"></span>**7.1 Kalibreringsvärde**

AMALOG+ behöver kalibreringsvärdet "impulser per 100 m" för att kunna fastställa

- faktisk körhastighet [km/h]
- bearbetad yta.

Fastställ kalibreringsvärdet "impulser per 100 m" genom att köra en kalibreringssträcka (se kap. "[Fastställa impulser per 100 m "](#page-29-0), på sidan 30) om du inte vet kalibreringsvärdet.

Du kan mata in kalibreringsvärdet "impulser per 100 m" manuellt i AMALOG+ (se kap. "[Mata in kalibreringsvärdet \(pulser/100 m\)"](#page-28-0), på sidan 29) om du vet det exakta kalibreringsvärdet.

Värdena i tabell [\(Fig. 22](#page-27-0) till [Fig. 25\)](#page-27-1) är referensvärden. De faktiska pulserna kan avvika från tabellvärdena. Slirningen hos mät- eller drivhjulet, och därmed även pulsfrekvensen (pulser/100 m), kan ändras vid övergång från tunga till lätta jordar. Det kan leda till felaktiga hastighetsangivelser och arealmätningar.

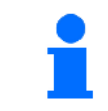

**Kalibreringsvärdet (pulser/100 m) varierar med såmaskinstypen och markförhållandena.**

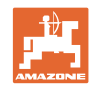

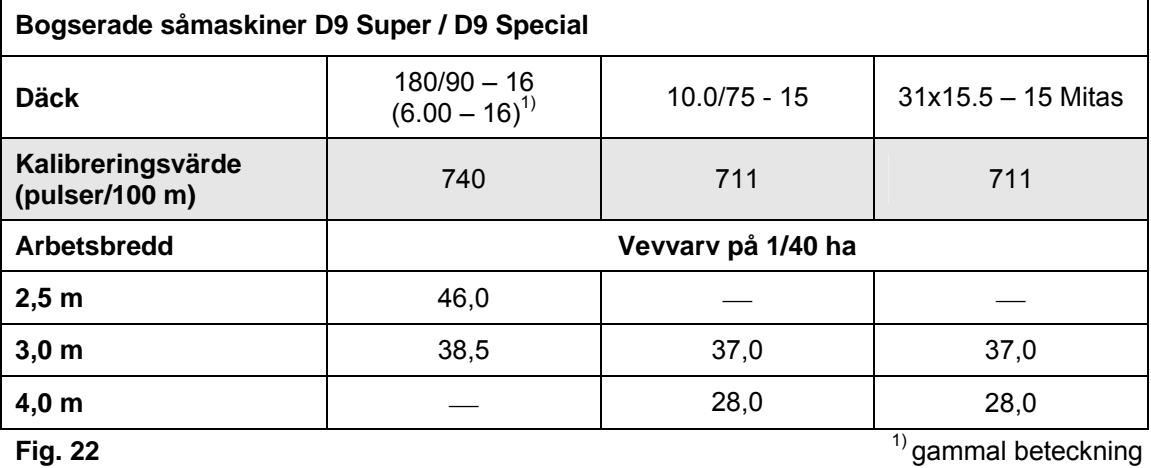

<span id="page-27-0"></span>

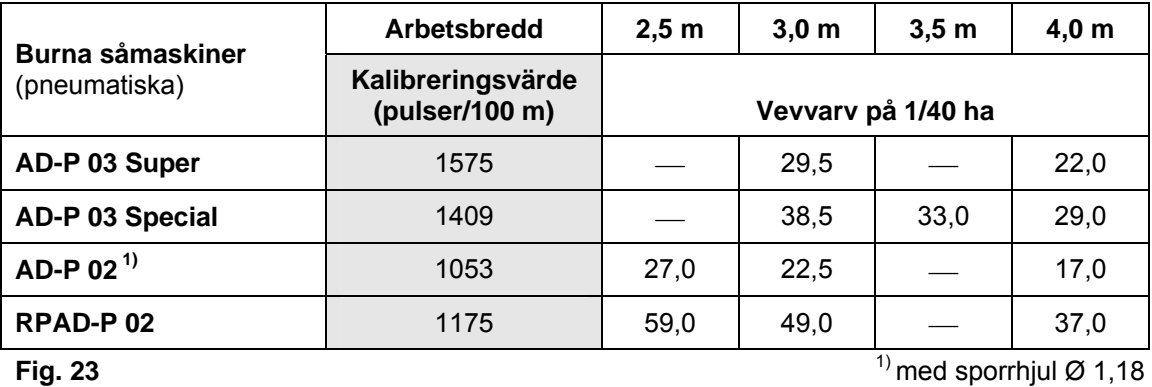

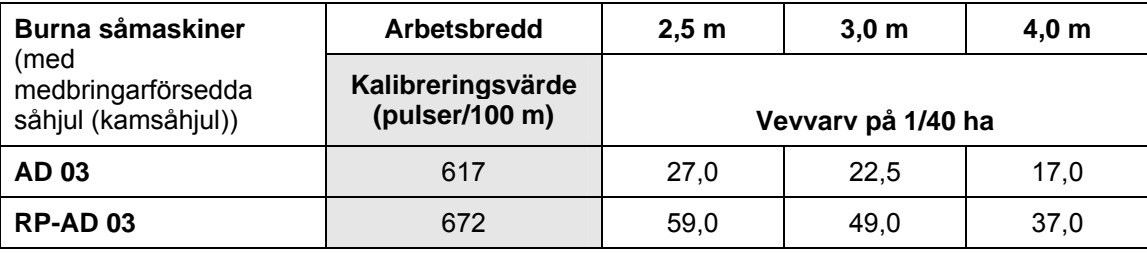

**Fig. 24** 

<span id="page-27-1"></span>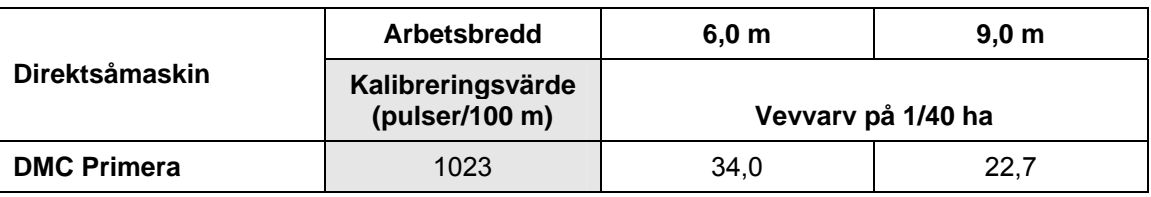

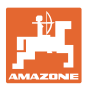

## <span id="page-28-0"></span>**7.1.1 Mata in kalibreringsvärdet (pulser/100 m)**

- 1. Stanna maskinen.
- $Imp.$ 2. Tryck på knappen
- $\rightarrow$  Indikering: sparat kalibreringsvärde (pulser/100 m).
- 3. Ställ in kalibreringsvärdet (pulser/100 m) med knapparna

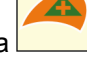

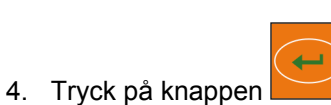

 $\rightarrow$  Spara det valda värdet.

och .

<span id="page-28-1"></span>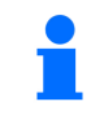

Indikering [\(Fig. 26\)](#page-28-1): kalibreringsvärdet (pulser/100 m), t.ex. 1 053

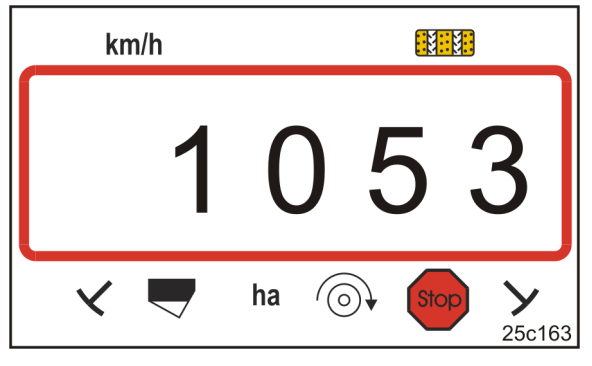

**Fig. 26** 

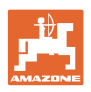

## <span id="page-29-0"></span>**7.1.2 Fastställa impulser per 100 m**

Fastställ ett exakt kalibreringsvärde för "impulser per 100 m" genom att köra en kalibreringssträcka

- före den första idrifttagningen
- om det finns skillnader mellan fastställd och faktisk körhastighet/tillryggalagd sträcka
- om det finns skillnader mellan fastställd och faktiskt bearbetad areal
- vid olika markförhållanden.

Kalibreringsvärdet "impulser per 100 m" måste fastställas under rådande användningsförhållanden på fältet.

 1. Mät upp en mätsträcka på exakt 100 m på fältet.

Markera början och slut på mätsträckan.

<span id="page-29-1"></span> 2. Ställ traktorn i startposition [\(Fig. 27\)](#page-29-1) och såmaskinen i arbetsläge (avbryt ev. utsädesdoseringen).

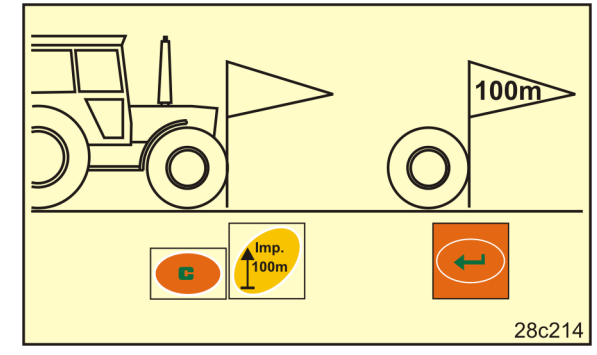

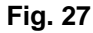

- 3. Tryck på knappen **och håll den nedtryckt.**
- **Almp.**<br>100m 4. Tryck på knappen .
- $\rightarrow$  Displayen visar "0".
- 5. Starta
- $\rightarrow$  Displayen visar pulserna.

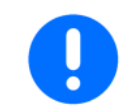

Tryck inte på någon knapp under kalibreringskörningen.

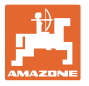

- 6. Stanna efter exakt 100 m.
- $\rightarrow$  Displayen ([Fig. 28](#page-30-0)) visar kalibreringsvärdet (t.ex. 1 005 pulser/100 m).

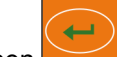

- 7. Tryck på knappen .
- $\rightarrow$  Spara kalibreringsvärdet (pulser/100 m).
- 8. För in det fastställda kalibreringsvärdet i tabellen ([Fig. 29](#page-30-1)) (rekommendation).

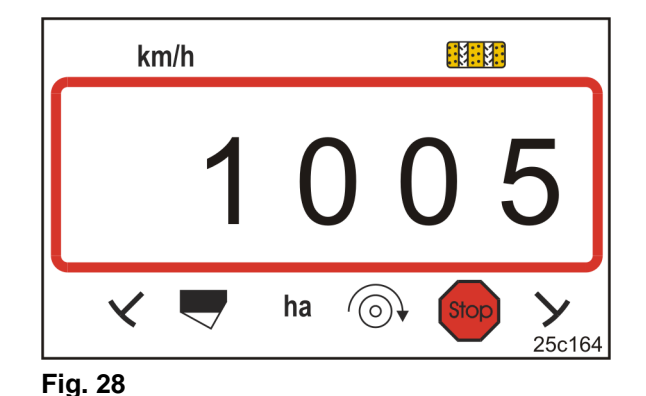

<span id="page-30-0"></span>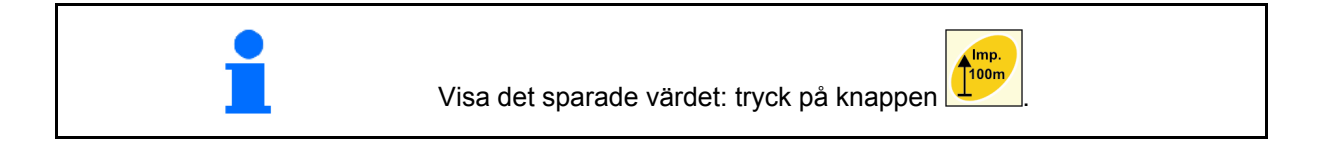

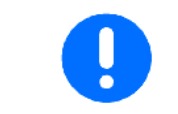

Kalibreringsvärdet (pulser/100 m) måste vara minst 250. AMALOG+ fungerar annars inte som den ska.

Skulle kalibreringsvärdet avvika från tabellvärdena ([Fig. 22](#page-27-0) till [Fig. 25\)](#page-27-1) får du

- beräkna antalet vevvarv för vridprovet på nytt (se kap. [7.1.2.1](#page-31-0), på sidan 32)
- föra in antalet vevvarv i tabellen [\(Fig. 29\)](#page-30-1)
- utföra ett vridprov med det beräknade antalet vevvarv (se såmaskinens instruktionsbok).

<span id="page-30-1"></span>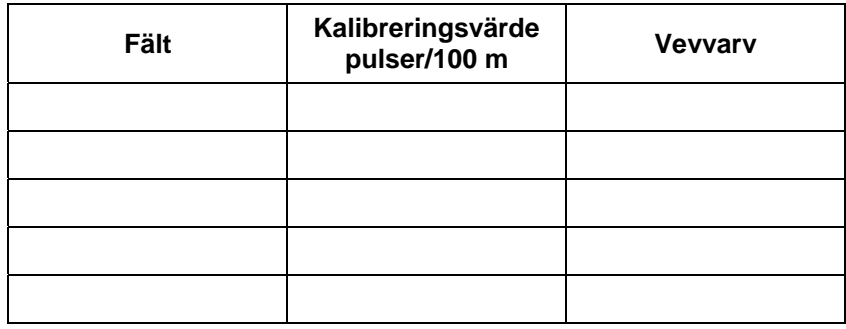

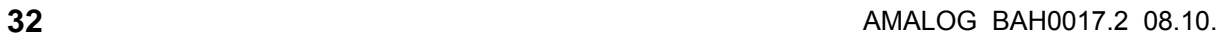

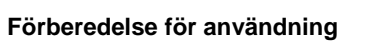

## <span id="page-31-0"></span>**7.1.2.1 Beräkna antalet vevvarv för vridprovet**

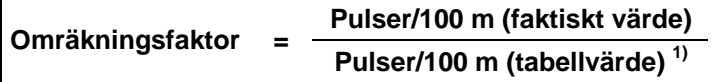

 $<sup>1</sup>$  se tabellerna ([Fig. 22](#page-27-0) till [Fig. 25\)](#page-27-1)</sup>

**Vevvarv (faktiskt värde) = Vevvarv (tabellvärde) 1) X Omräkningsfaktor** 

 $<sup>1</sup>$  se tabellerna ([Fig. 22](#page-27-0) till [Fig. 25\)](#page-27-1)</sup>

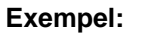

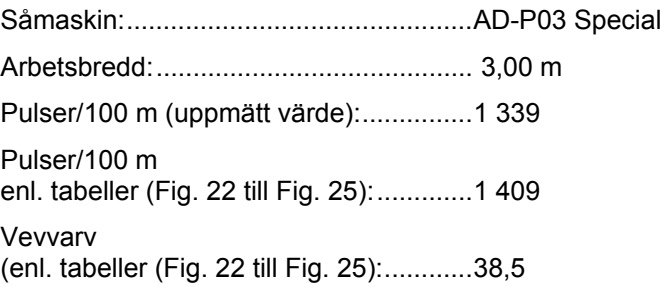

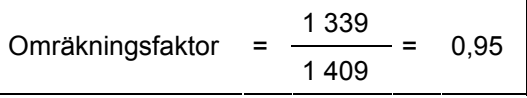

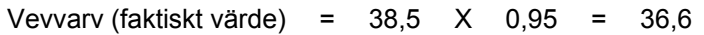

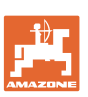

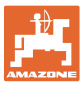

### <span id="page-32-0"></span>**7.1.3 Anvisning om utmatningsprov**

AMALOG kan användas som hjälpmedel för utmatningsprov. Vrid veven tills ljudsignalen hörs. Varvräkningen på veven stängs av om du gör vridprovet på 1/40 ha efter att först ha gjort följande inställningar:

1. Tryck på knappen **och håll den nedtryckt.** 

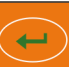

- 2. Tryck på knappen .
- 3. Släpp upp båda knapparna och börja med vevvarven för utmatningsprovet på 1/40 ha.
- $\rightarrow$  Så snart du har gjort vridprov på 1/40 ha hörs ljudsignalen.

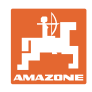

## <span id="page-33-0"></span>**8 Arbetets start**

- 1. Ställ maskinen i startposition (stillastående).
- 2. Fäll ner rätt markörsensor (se såmaskinens instruktionsbok).

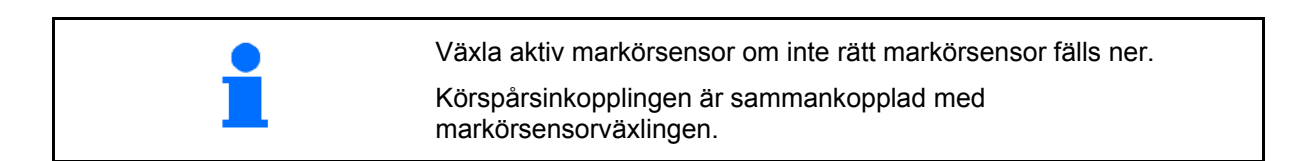

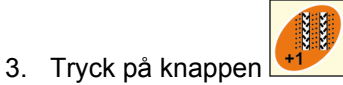

 $\rightarrow$  Ställ in körspårsräknaren [t.ex: körspårsräknare 4, se ([Fig. 8,](#page-16-1) på sidan 17) under texten "START"].

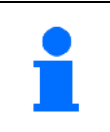

**Indikering vid stillastående maskin:** Siffra 1 [\(Fig. 30/](#page-33-1)1) visar körhastigheten (km/h).

<span id="page-33-1"></span>Siffra 2 [\(Fig. 30/](#page-33-1)2) visar körspårsräknare 4.

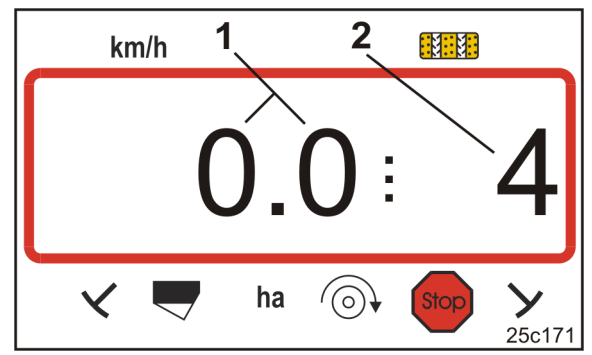

- 4. Tryck på knappen **och håll den nedtryckt.**
- 5. Tryck på knappen .
- $\rightarrow$  Delarealsräkneverket ställs på 0 [ha].
- 6. Starta.

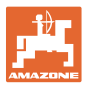

## <span id="page-34-0"></span>**8.1 Informationsvisning under arbetet**

Medan arbetet pågår visar AMALOG+

- körhastigheten [\(Fig. 31](#page-34-1)/1), t.ex. 6,9 km/h
- kopplingsläget för körspårsräknaren [\(Fig. 31/](#page-34-1)2), t.ex. kopplingsläge 3
- vänster markörsensor ([Fig. 31](#page-34-1)/3) står i arbetsläge
- <span id="page-34-1"></span> höger markörsensor [\(Fig. 31/](#page-34-1)4) är uppfälld. **Fig. 31**

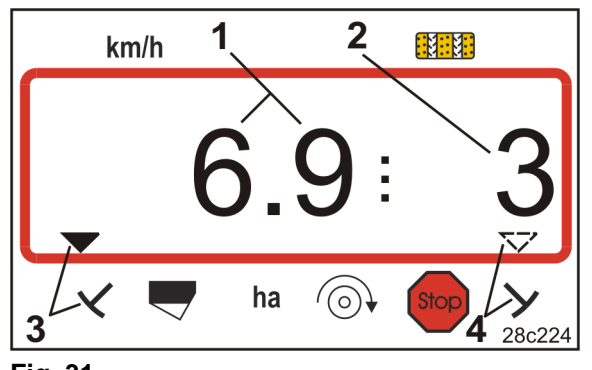

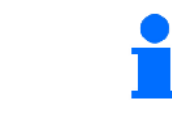

Ökas värdet på körspårsräknaren hörs en ljudsignal.

#### **Funktionsknappar**

Under såningsarbetet kan du visa ytterligare uppgifter under ca 10 sekunder genom att trycka på de funktionsknappar som visas här nedan.

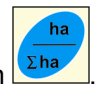

- Tryck på knappen **Σha**  $\rightarrow$  Indikering [\(Fig. 32\)](#page-34-2)
	- bearbetad delareal (t.ex. 10,5 ha) sedan startfunktionen aktiverades.

<span id="page-34-2"></span>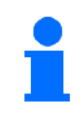

Radera uppgifterna (se kap. "[Arbetets start](#page-33-0)", på sidan 34).

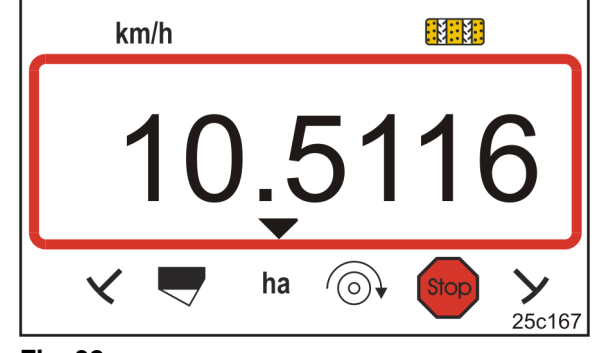

**Fig. 32** 

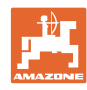

25c168

我哪

**Stor** 

#### **Arbetets start**

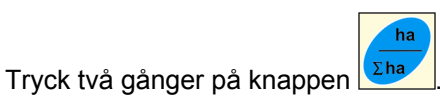

 $\rightarrow$  Indikering ([Fig. 33](#page-35-1)) bearbetad totalareal (t.ex. 105,1 ha).

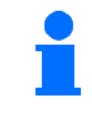

Uppgifterna kan inte raderas.

<span id="page-35-1"></span>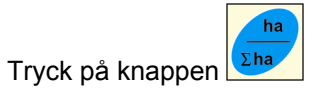

 $\rightarrow$  tillbaka till arbetsinformation.

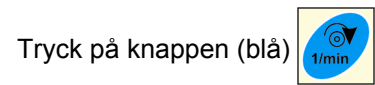

 $\rightarrow$  Indikering ([Fig. 34](#page-35-2)) aktuellt fläktvarvtal (t.ex. 3 600 [1/min.]).

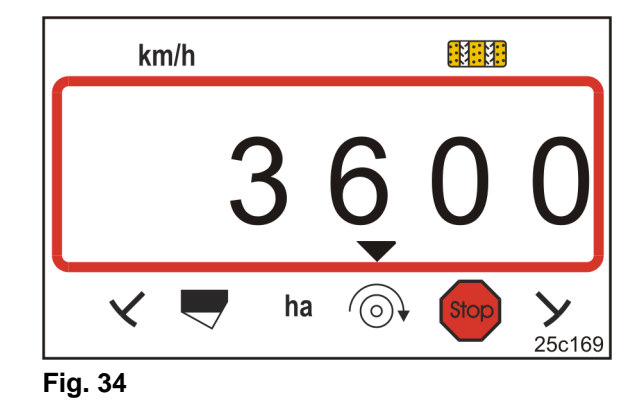

ha

(6)

## <span id="page-35-2"></span><span id="page-35-0"></span>**8.2 Låsa körspårsräknaren**

Tryck på knappen .

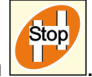

- $\rightarrow$  Körspårsräknaren går inte att koppla om.
- $\rightarrow$  Körspårräknarens siffra [\(Fig. 35/](#page-35-3)1) blinkar på displayen.
- $\rightarrow$  Kontrolltecknet ([Fig. 35](#page-35-3)/2) pekar på stopptecknet.

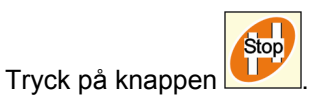

<span id="page-35-3"></span> $\rightarrow$  Körspårsräknaren är åter aktiverad.

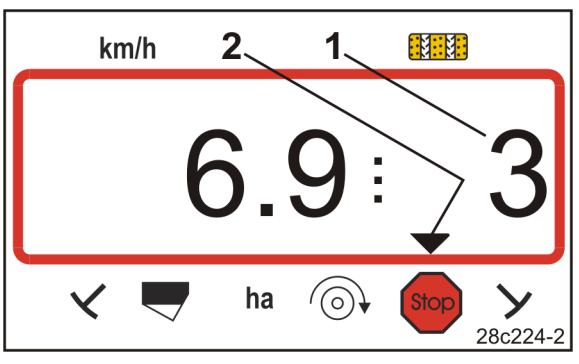

**Fig. 35** 

**Fig. 33** 

 $\checkmark$ 

 $km/h$ 

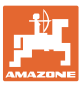

## <span id="page-36-0"></span>**9 Störningar**

## <span id="page-36-1"></span>**9.1 Felindikering körspår**

Ett körspårsfel anges med

- indikeringen ([Fig. 36](#page-36-3))
- en ljudsignal.

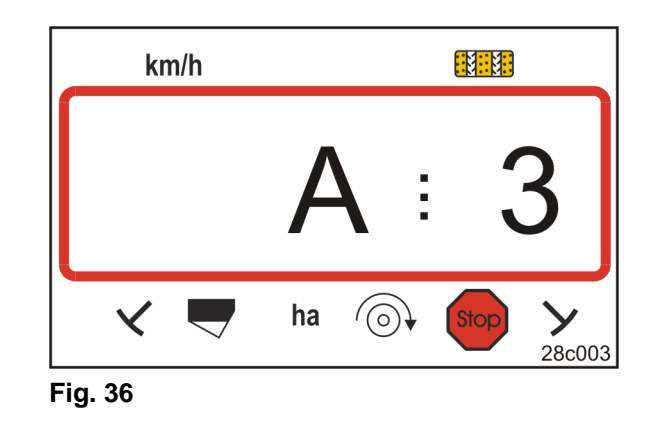

## <span id="page-36-3"></span><span id="page-36-2"></span>**9.2 Felmeddelande vid rotorharvdrift (tillval)**

#### **Larmmeddelande vid stillastående kraftöverföringsaxel**

AMALOG+ slår larm så snart överbelastningskopplingen aktiverar rotorharvens kraftöverföringsaxel.

Vid stillastående kraftöverföringsaxel visas

- indikeringen ([Fig. 37](#page-36-4))
- <span id="page-36-4"></span>en ljudsignal.

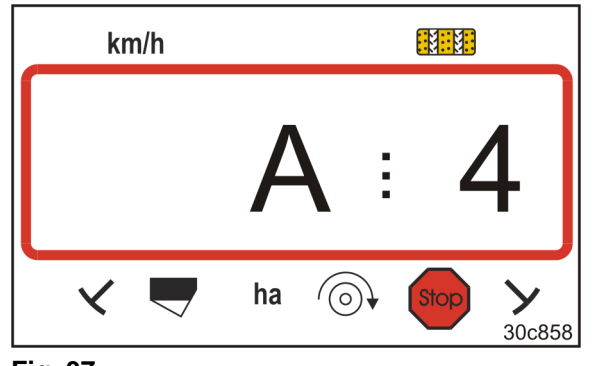

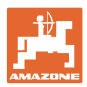

## <span id="page-37-0"></span>**9.3 Felindikering för låg fyllnadsnivå**

## **Larm vid låg utsädesnivå**

Vid aktivering av nivåsensorn

- visas indikeringen [\(Fig. 38\)](#page-37-1)
- hörs en akustisk signal (tre toner).

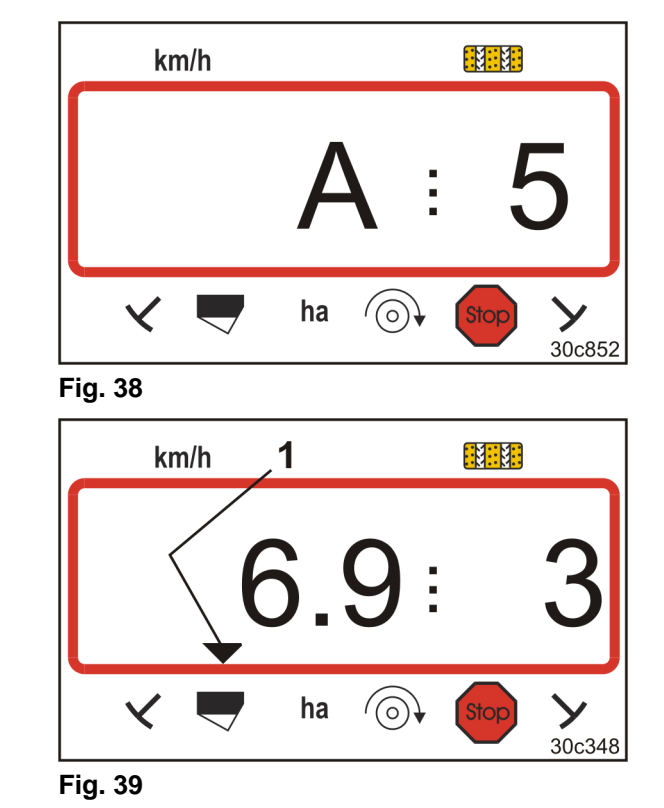

<span id="page-37-1"></span>Indikeringen växlar läge.

Kontrolltecknet ([Fig. 39/](#page-37-2)1) markerar fyllnadssymbolen.

<span id="page-37-2"></span>Larmet upprepas när såmaskinen åter sätts igång, t.ex. efter vändning vid åkerkanten.

> Samma sak visas även vid funktionsfel hos utmatningsaxeln för utsäde

- på DMC Primera
- på maskiner med kombinerad övervakning av nivå och utmatningsaxel.

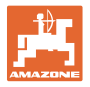

## **Larm vid låg gödselnivå (endast DMC Primera)**

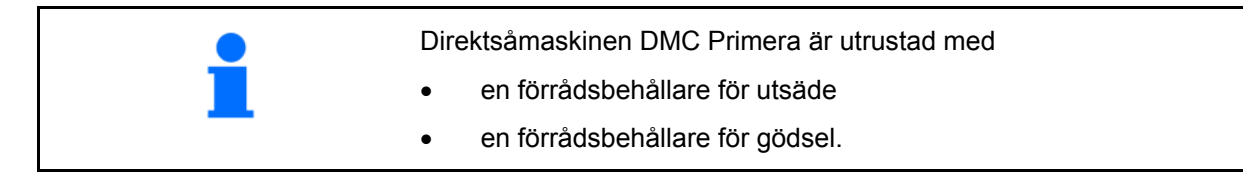

Vid aktivering av nivåsensorn

<span id="page-38-0"></span>Indikeringen växlar läge.

fyllnadssymbolen.

- visas indikeringen [\(Fig. 40\)](#page-38-0)
- hörs en akustisk signal (tre toner).

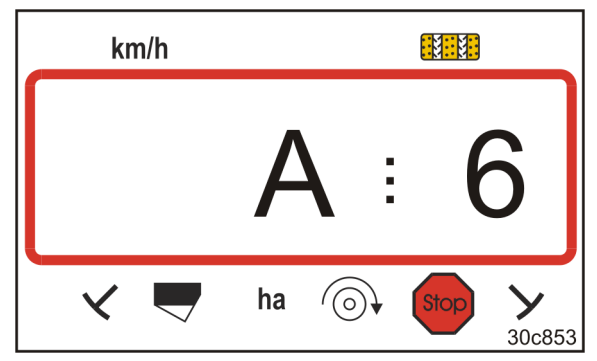

**Fig. 40** 

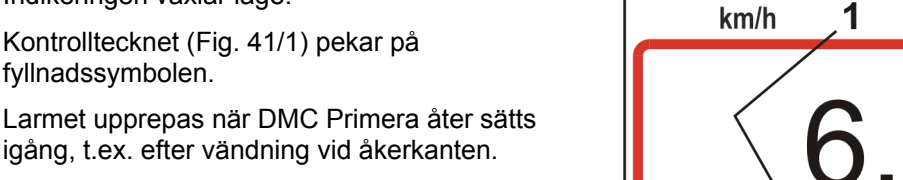

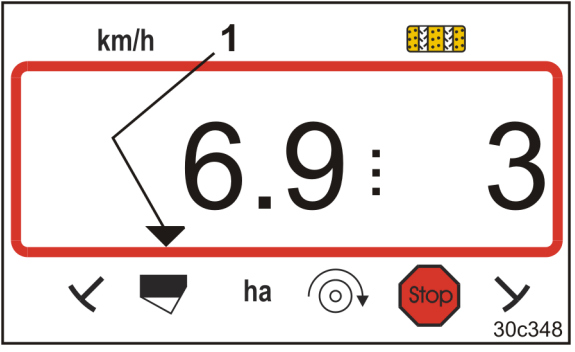

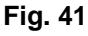

#### <span id="page-38-1"></span>**Frånkoppling av larmmeddelande**

- 1. Tryck på knappen (blå) och håll den nedtryckt
- c 2. Tryck på knappen
- $\rightarrow$  Larmet kopplas från.

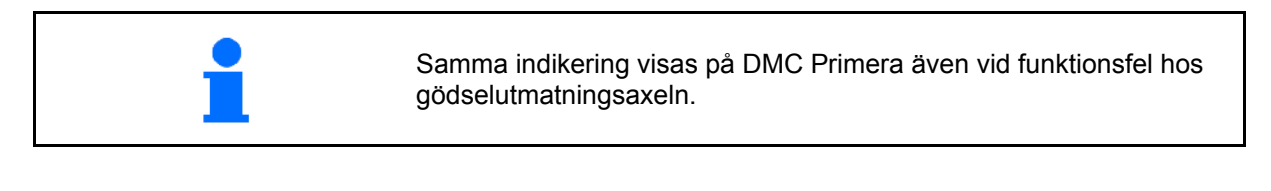

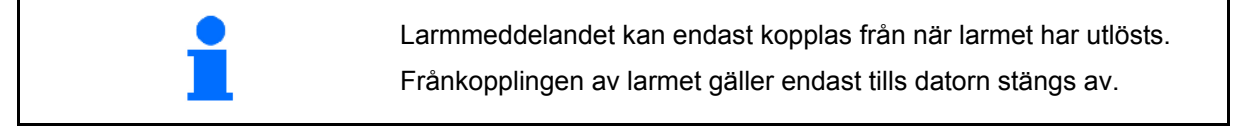

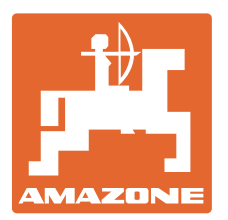

# **AMAZONEN-WERKE**

## H. DREYER GmbH & Co. KG

Postfach 51 D-49202 Hasbergen-Gaste Telefax: + 49 (0) 5405 501-234 **Germany** 

Tel.:  $+49(0)$  5405 501-0 e-post: amazone@amazone.de<br>http:// www.amazone.de www.amazone.de

Zweigwerke: D-27794 Hude . D-04249 Leipzig . F-57602 Forbach Fabriksanläggningar i England och Frankrike

Fabriker för mineralgödningsspridare, fältsprutor, såmaskiner, markbearbetningsmaskiner universallagerhallar och kommunalmaskiner